# AutoCAD Crack X64

# [Download](http://evacdir.com/ZG93bmxvYWR8dnk0TWpZNGVueDhNVFkxTkRVNU56VTBNWHg4TWpVM05IeDhLRTBwSUhKbFlXUXRZbXh2WnlCYlJtRnpkQ0JIUlU1ZA/QXV0b0NBRAQXV/sprayers/another.boysenberry?microprocessors?ivanova)

[Download](http://evacdir.com/ZG93bmxvYWR8dnk0TWpZNGVueDhNVFkxTkRVNU56VTBNWHg4TWpVM05IeDhLRTBwSUhKbFlXUXRZbXh2WnlCYlJtRnpkQ0JIUlU1ZA/QXV0b0NBRAQXV/sprayers/another.boysenberry?microprocessors?ivanova)

## **AutoCAD [Latest] 2022**

History AutoCAD is a professional computer-aided design (CAD) and drafting software application with over 50 years of history. In 1962, Autodesk began as a three-person company started by brothers Doug and David Knapp, who were friends from California State University in Long Beach, California. They aimed to develop a line of technology based on a solid foundation of the plywood, nails, and tools that the Knapps used in their woodworking shop. The first product, named Inventor, was released in 1972. Inventor was an early CAD application that ran on a personal computer, the Amstrad NC200, with a 1K of memory and 20K disk space. Inventor used primitive two-dimensional (2-D) drafting tools, and required the user to manually align features, create files, and edit line data. Two new founders, Rick Stevens and Jim Kleyn, joined the company in 1973. Stevens, a talented electrical engineer, was hired to create a new interface for Inventor, with the goal of creating an efficient tool for drafting, sketching, and annotating. In 1974, the company first introduced its 2-D drafting software, Drafting Assistant. This product, which was designed to create, edit, and annotate 2-D drawings, became Autodesk's first revenue-generating product. Before the launch of Drafting Assistant, Autodesk's revenue was based solely on university licensing fees for Inventor and royalties on the use of proprietary 2-D drafting tools and add-on tools. In 1974, the company changed its name from Inventor, Inc. to Autodesk, Inc. In 1975, the company began selling Inventor through a network of distributors, and Autodesk launched an advertising campaign to promote the first version of Inventor, released in 1977. In 1980, AutoCAD was introduced as a desktop app. The development of AutoCAD began in 1980 with the help of another former founder, Joe Bellefeuille. Bellefeuille, along with the company's first technical sales representative, Jim Pohl, came up with the name AutoCAD. The first version of AutoCAD included 1-D drafting tools such as line, polyline, and spline curves, as well as 2-D tools such as arcs, ellipses, and text, and 3-D tools such as extruding 3

#### **AutoCAD [Win/Mac]**

the following categories of features are supported by AutoCAD Full Crack File access and file-type handling Autocad supports the use of: The DGN file format, which is an AutoCAD drawing file format. DXF file format, the native CAD file format used by AutoCAD. The PNG file format, used for photorealistic images (including transparency). The JPG file format, used for images such as photographs. The BMP file format, used for images such as photographs. GIF file format, used for images such as photographs. The TIFF file format, used for images such as photographs. UTF-8 text. The PDF file format, used for the creation and viewing of 2D drawings. Fields The following AutoCAD fields are supported: Notes Field Mapping Field Mapping is a feature that is introduced in AutoCAD 2007. Field mapping provides a mechanism for the user to customize what AutoCAD shows on a drawing. The user has the ability to change how the AutoCAD drawing interface is displayed. The user can specify how a type of drawing element is displayed by the interface. The user has the ability to specify how a type of drawing element is displayed by the interface. The user has the ability to map the display of a drawing element to different views. The user can map different types of data to different views. The user can specify how a type of drawing element is displayed. The user can specify how a type of drawing element is displayed. The user has the ability to map the display of a drawing element to different views. The user can specify the function of any edit box. The user has the ability to map the function of a text box or command box to different views. The user can specify how a type of drawing element is displayed. The user can specify how a type of drawing element is displayed. The user has the ability to map the display of a drawing element to different views. The user can specify the function of any edit box. The user has the ability to map the function of a text box or command box to different views. The user can specify how a type of drawing element is displayed. The user can specify how a type of drawing element is displayed. The user has the ability to map the display of a drawing element to different views. 5b5f913d15

#### **AutoCAD With License Code Free Download**

Make sure to turn on "Remember settings" in the program. Add the Autodesk repository to your list of repositories in the options menu of Autocad. Close and reopen Autocad. See also Geometric modeling Geometric modeling in GIS software Computer-aided design External links Revit Architecture Documentation, the official documentation of Revit by Autodesk Category:Computer-aided design software Category:Computer-aided design software for Windows Category:Revit Category:3D modeling software Category:Technical drawing tools Category:Computer-aided design software for Linux Category:Computer-aided design software for MacOS Category:Construction documents Category:Computer-aided design software for Android Category:Computeraided design software for iOSQ: Strange behavior of objc\_setAssociatedObject crash As per the Apple documentation, the key should be a NSString. I am trying to store an NSData object as the value and have set it to an NSMutableString object. This approach doesn't seem to work when I call the associated property in the observer. I get a EXC\_BAD\_ACCESS error in str =  $[[NSMutableString$  alloc] initWithData:data];. Any idea why this happens? I would appreciate any help. A: NSMutableString is immutable. In order to store an NSData in an NSMutableString, you must construct an NSMutableData first, and then call the appendData: method on the NSMutableString object to append the NSData to the NSMutableData, and then call the setData: method on the NSMutableString to store the NSData in the NSMutableString. Dynamics of bacterial endospore release under the action of ultrasound. The main objective of this research was to study the influence of ultrasound on the process of bacterial endospore release. To this end, the impact of ultrasonic irradiation was applied to cultures of Bacillus megaterium, which was found to be the best control strain for ultrasound in our experiments. The dynamics of the release of endospores was studied by means of a combination of spectroscopic (fluorescence, absorption and luminescence spectroscopy) and electrokinetic methods. On the basis of the results obtained it was concluded that ultrasound enhanced the process

#### **What's New in the AutoCAD?**

See new enhancements to Draw and edit drawing commands in the Autodesk Knowledge Base. Get details on new techniques for AutoCAD 2023 and see how you can expand the use of your AutoCAD skills. (videos: 2:05 min., 1:58 min.) Experience a new, optimized drawing experience. With the new drawing enhancements, you'll be able to see your drawing as it will appear onscreen. (video: 1:44 min.) Start a new drawing project from a template you can build from scratch. (video: 1:22 min.) Measure and Draw: Simplify the process of creating measurement data, which can be as simple as drawing a line. Compare your dimensions and view a change history. (video: 2:30 min.) Speed up measurement creation by using the "Measure in Reference" and "Measuring in Reference" commands. Create measurement data in drawings without the need to perform actions to see how changes in drawing and dimensions will affect the measurement values. (video: 2:26 min.) Speed up the creation of new drawing layers by using AutoLISP. (video: 1:53 min.) Refresh the drawing environment. Automatically access design intent information when you right-click on a command, and create comments and notes. (video: 1:56 min.) Easily find and apply properties. Quickly find relevant properties in your drawing by browsing through the Properties window or view the Properties Manager as a table of contents. Add comments to properties to help you understand them and find the right property. (video: 1:49 min.) Create and use formatting. Get answers to frequently asked questions and leverage the new drawing features to create customized shapes, workflows, drawings, and extensions. (video: 2:12 min.) Sketch and add annotations to your drawings. Draw your ideas quickly and easily by dragging points, connecting and using splines and natural edges. (video: 1:44 min.) Save a revision of your drawing by using the latest drawing settings. Save the drawing with changes from the last time you saved it. (video: 2:13 min.) Analyze your drawings, add annotations, and work with all the new drawing features. Save your analysis as an Excel table. (video: 2:21 min.) See new features of the Vector

## **System Requirements For AutoCAD:**

Microsoft Windows XP, Windows Vista or Windows 7 (including 64-bit editions) 1 GB of RAM 500 MB of available hard disk space Adobe Flash Player 10 or higher Most modern web browsers Internet connection Download and install the native client for your OS. To get started, you can watch a short tutorial video that walks you through the basic features. From there, you can browse the news, follow friends, customize your homepage, and much more. Firefox is a Web browser created by the

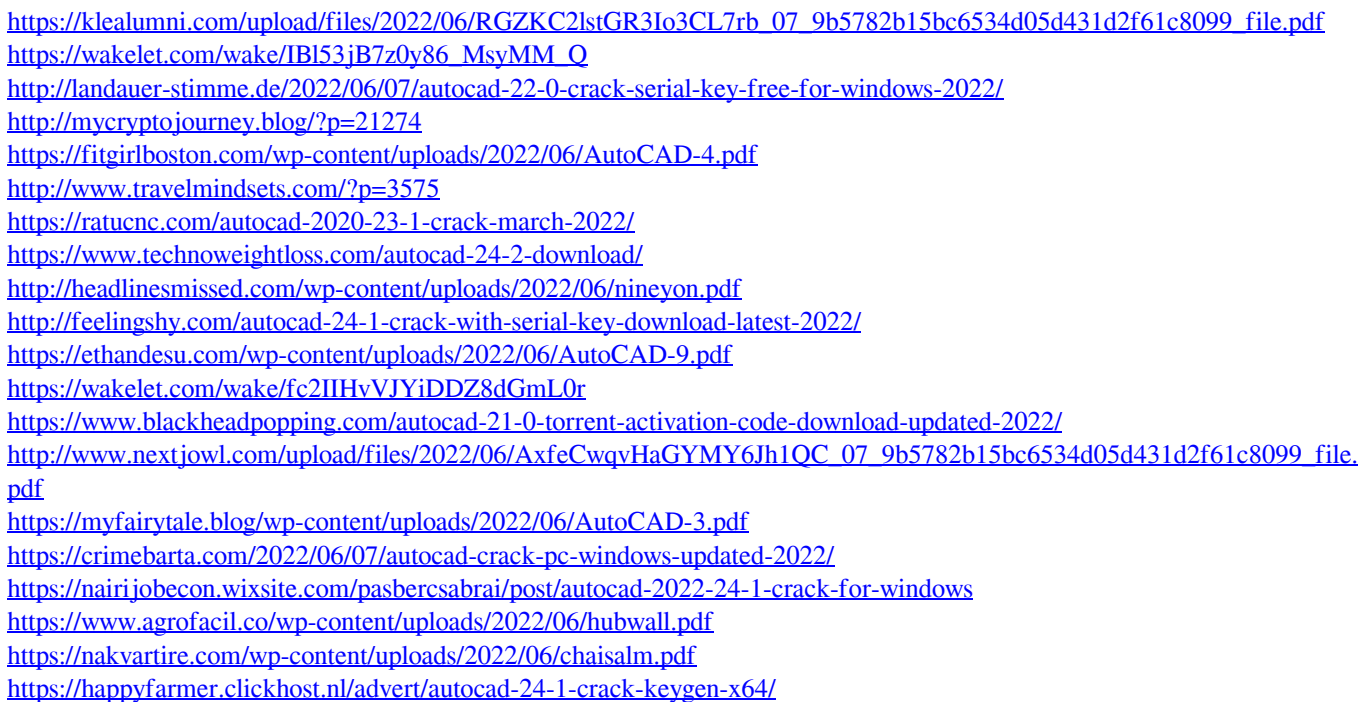